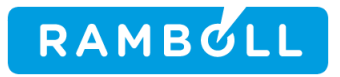

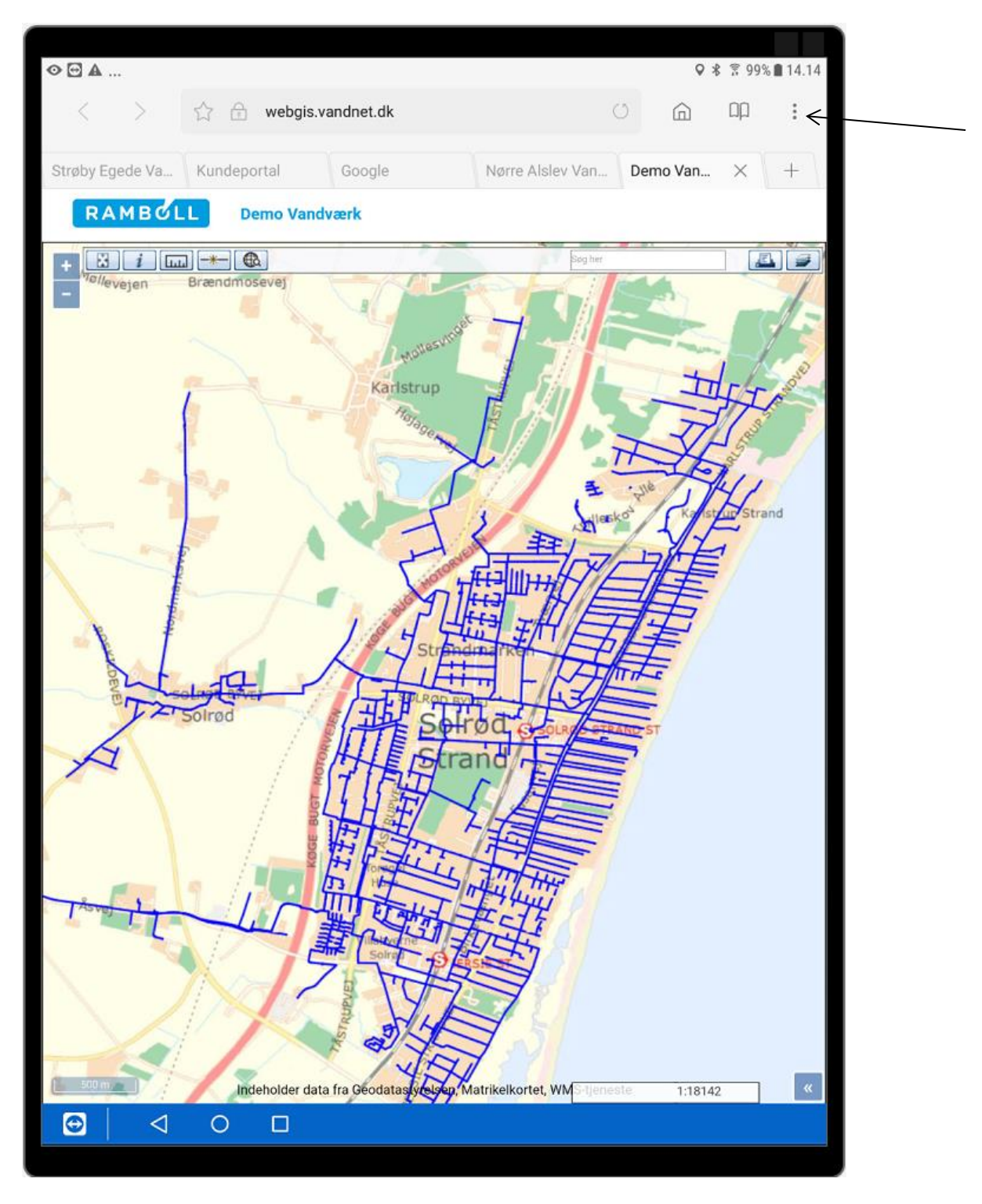

Indtast genvej I browser til Android, f.eks. **webgis.vandnet.dk**

Tryk på menu "3 prikker lodret" øverst til højre i skærmbillede

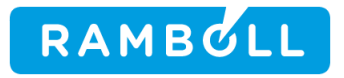

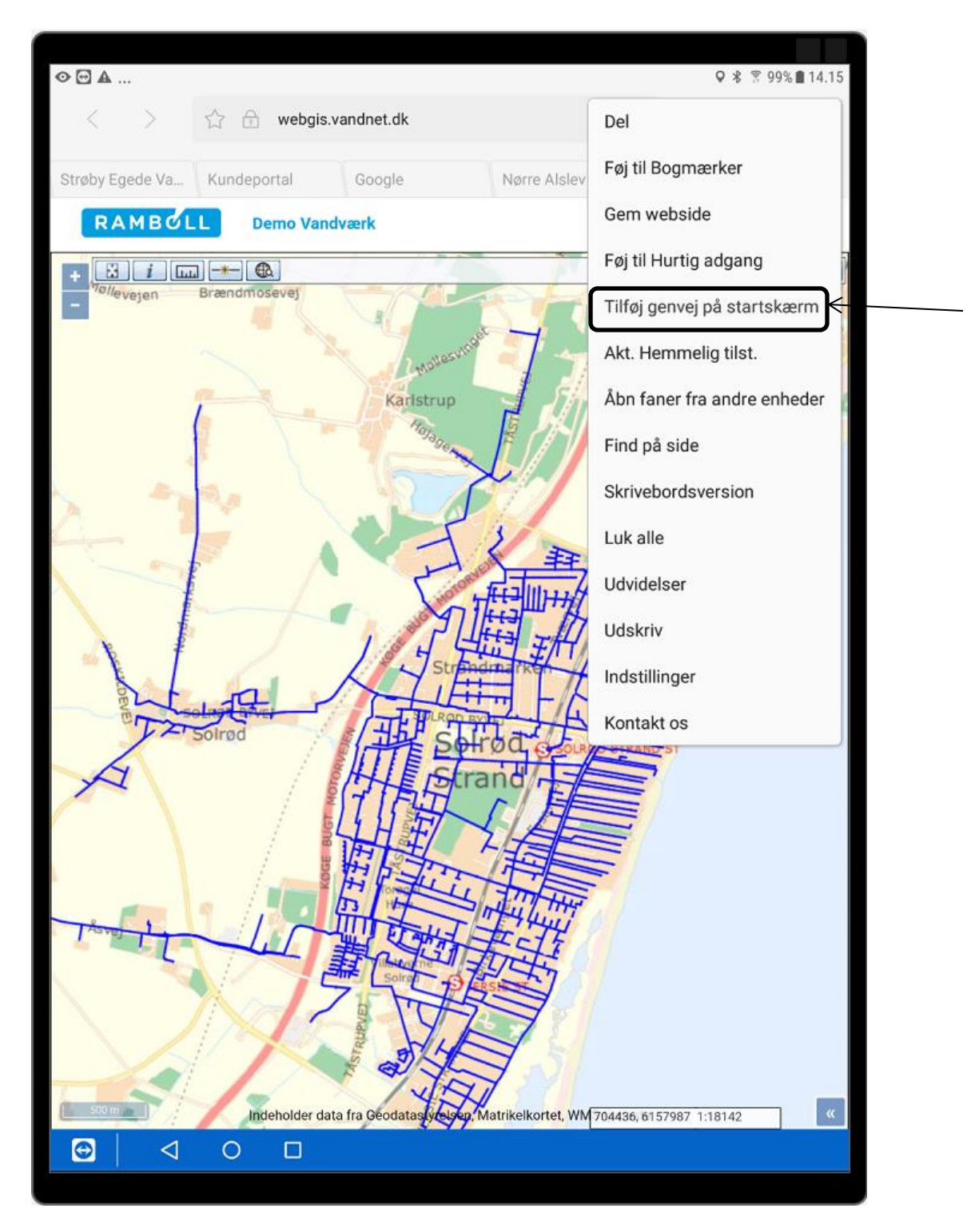

Tryk på **Tilføj genvej på startskærm"**

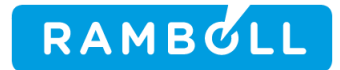

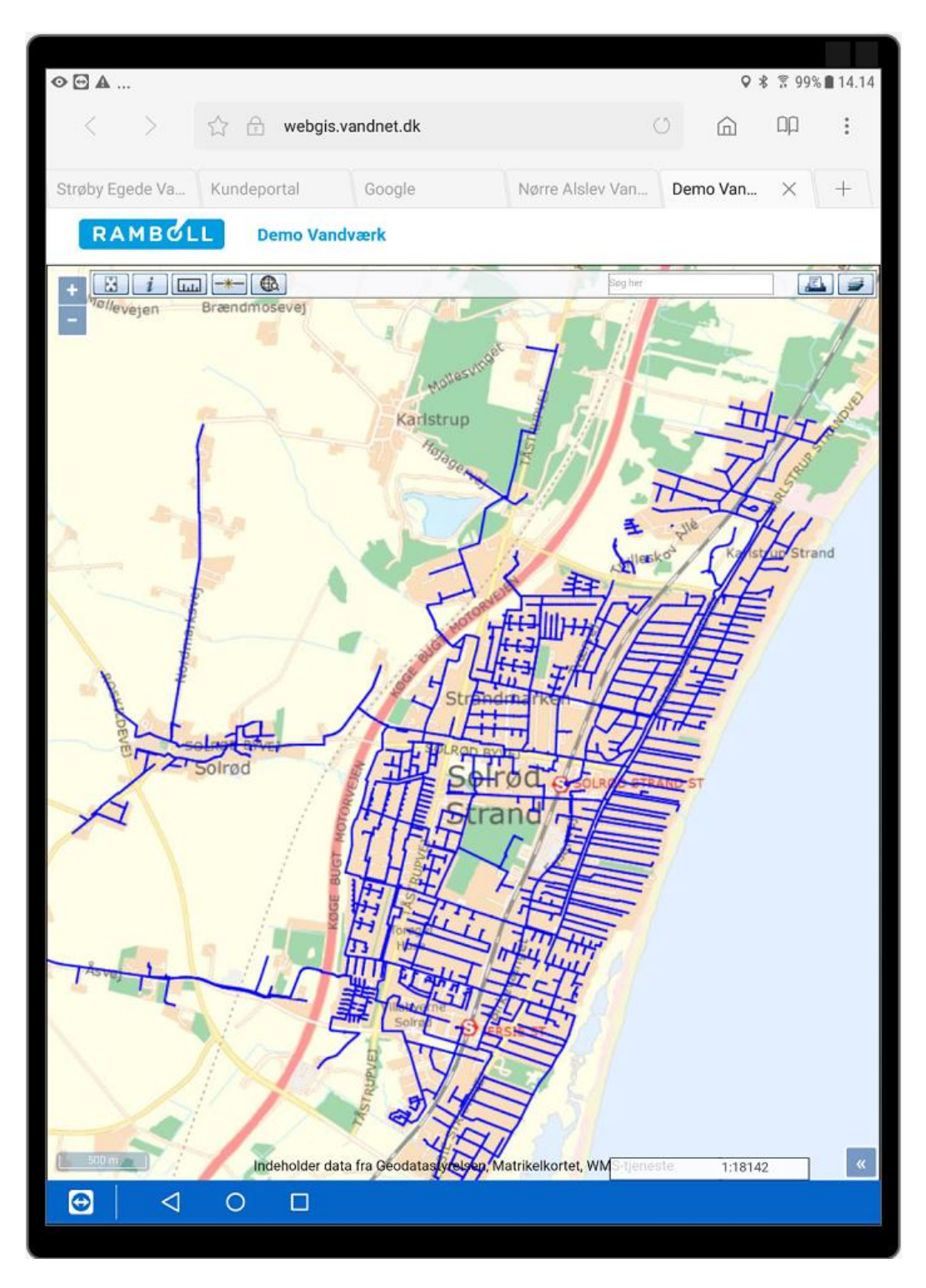

Gå tilbage til Startskærm

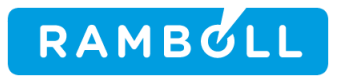

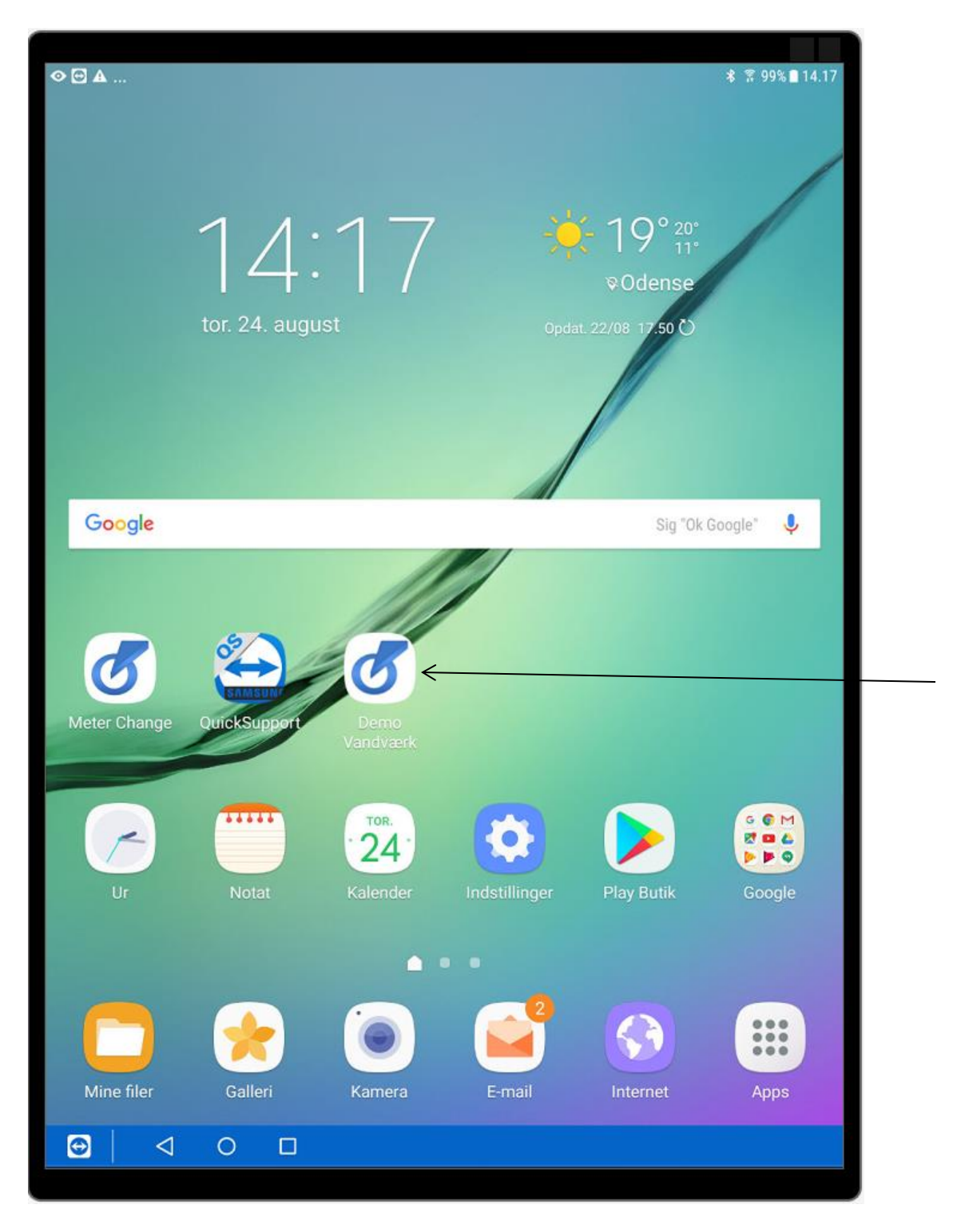

Hermed genvej på startskærm med navn **Demo Vandværk**